# connected

# Unboxing Video

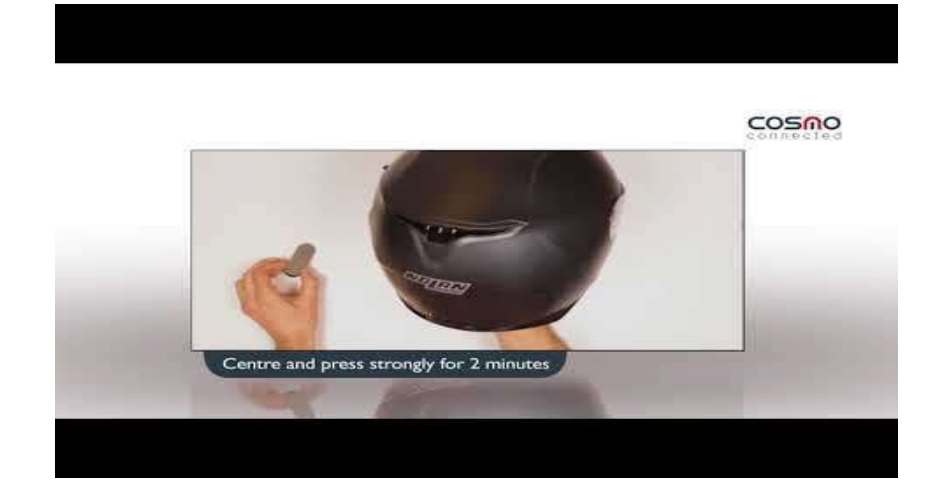

Youtube Link:<br>..com/watch?v=z2lOjPBf8F8<br>... www.youtube.com/watch?v=z2lOjPBf8F8

# FIRST STEPS

- Cosmo Einheit 2,5 Stunden vor dem Erstbetrieb laden
- 2x leichtes Klopfen (am Bein z.b.) aktiviert die Cosmo-Einheit
- App Store => Cosmo Moto App=> registrieren
- Bluetooth und GPS (Standort) am Handy aktivieren
- Fast jede Cosmo**-**Einheit b**enötigt** vor der ersten Verwendung ein Update

# Zur Registrierung

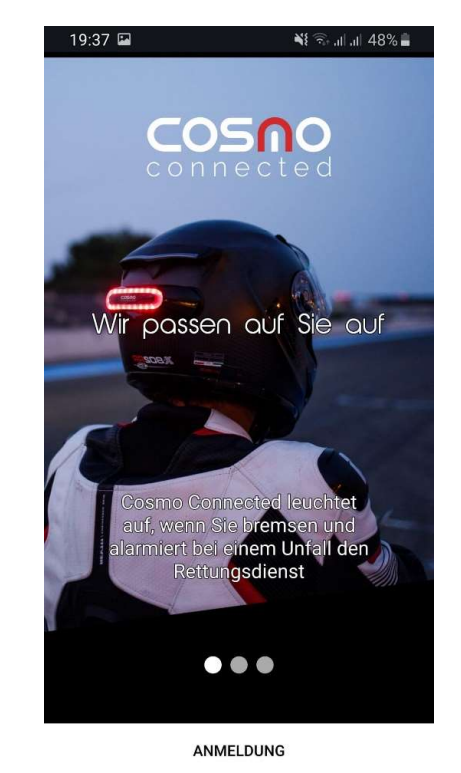

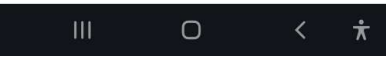

## Startseite nach Registrierung Links oben => Menü

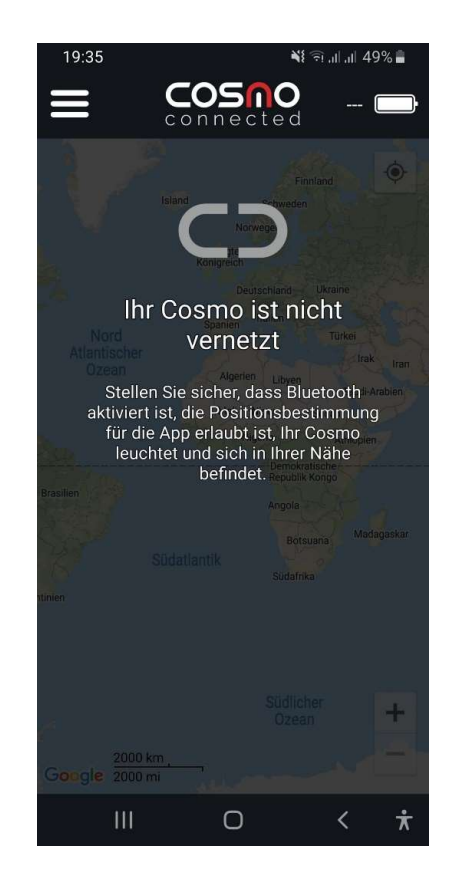

#### Menü

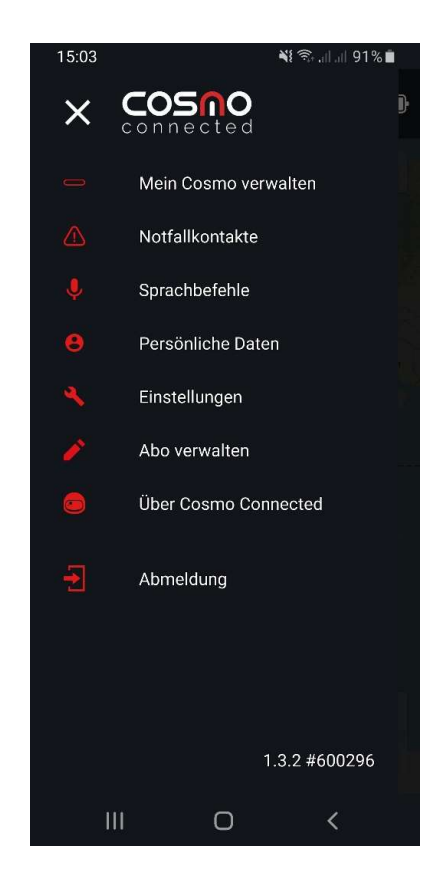

# Bis zu 3 Telefonnummern können hinterlegt werden

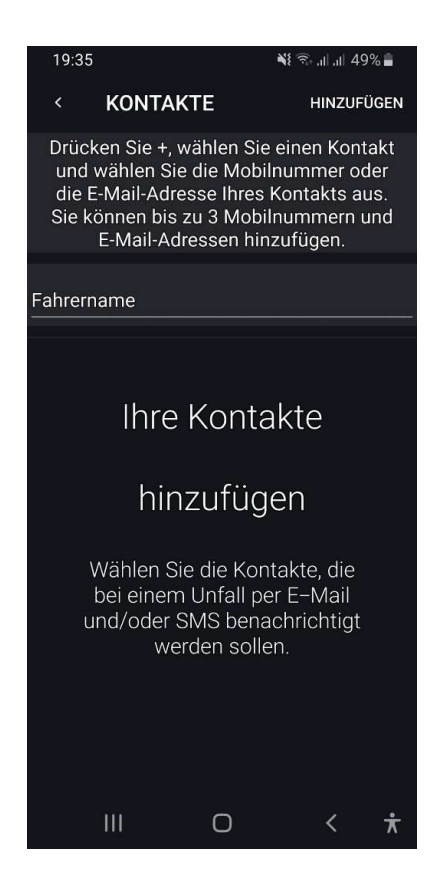

# Sprachbefehle

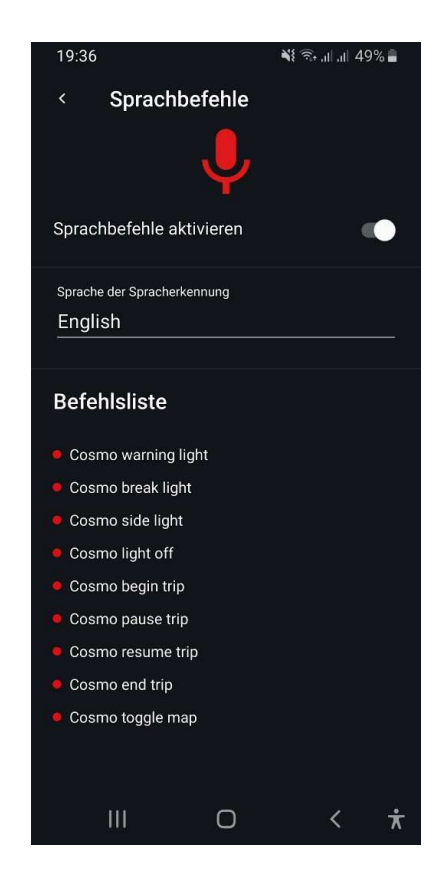

# Daten zu Fahrer und Fahrzeug

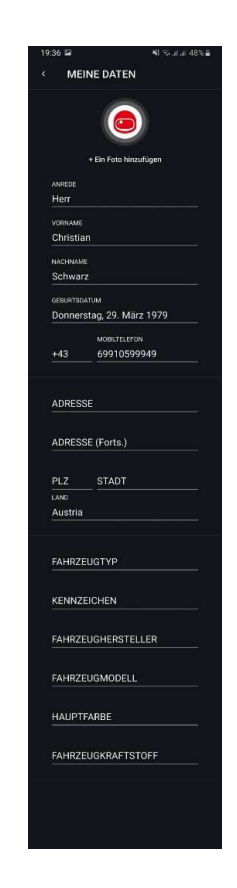

# Möglichkeit, Passwort und Sprache zu ändern

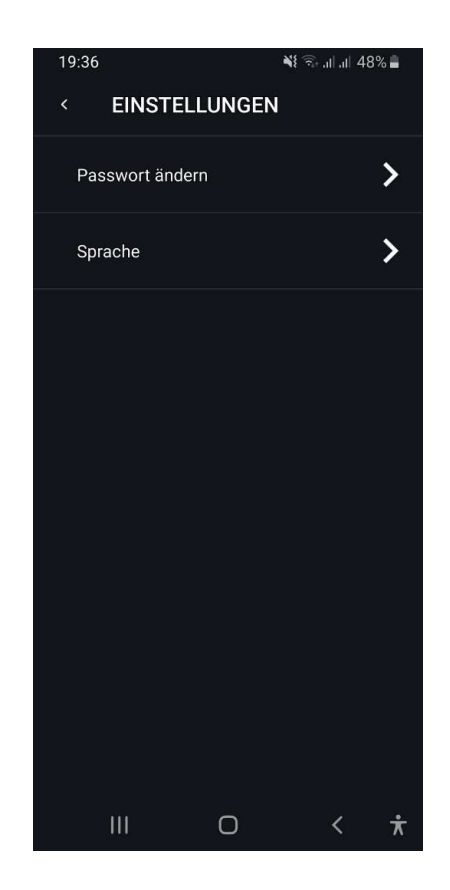

# Abo in Österreich nicht verfügbar

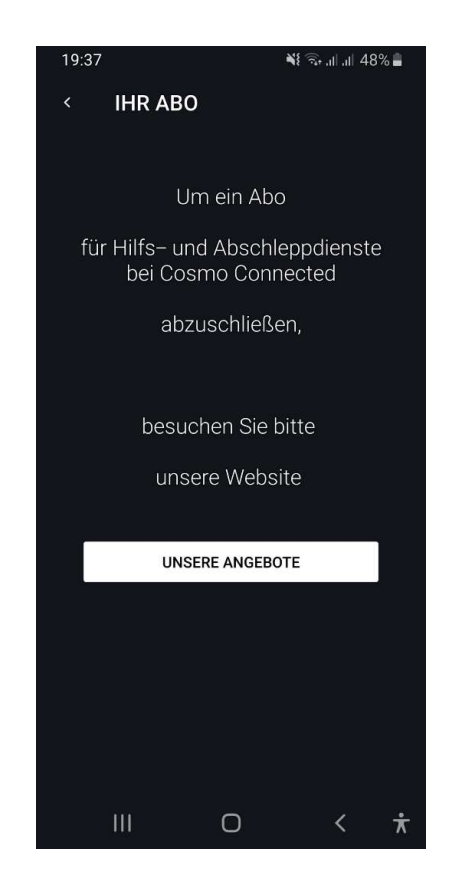

# Über Cosmo Connected

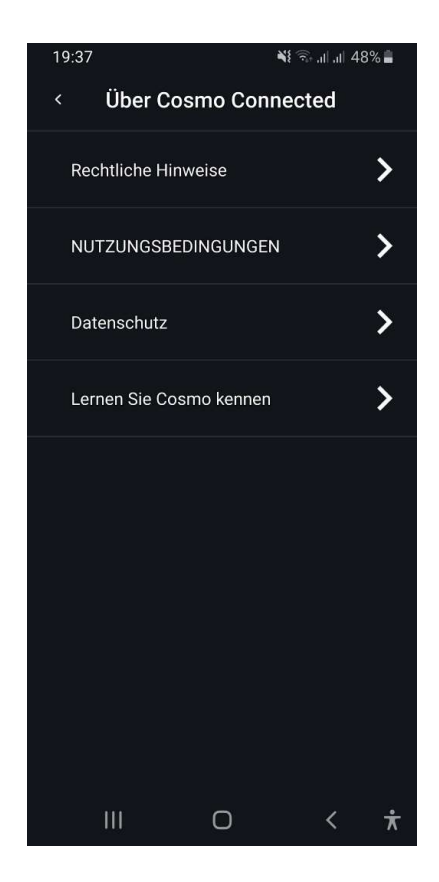

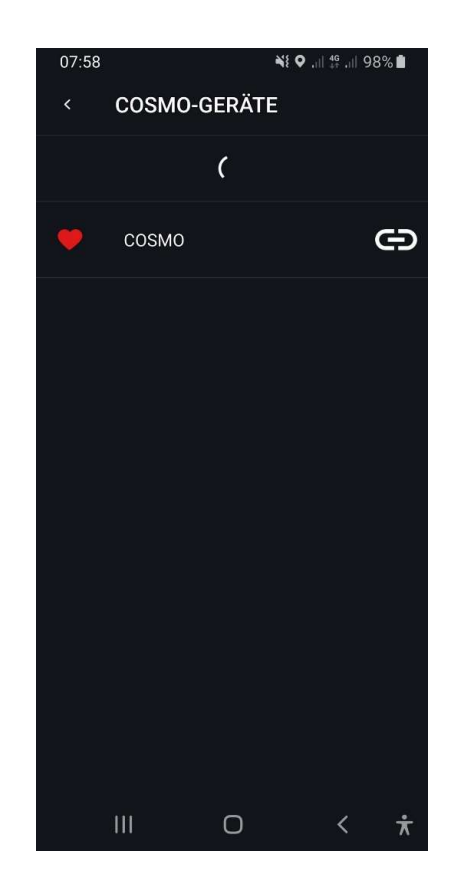

# Brems- und Positionslicht

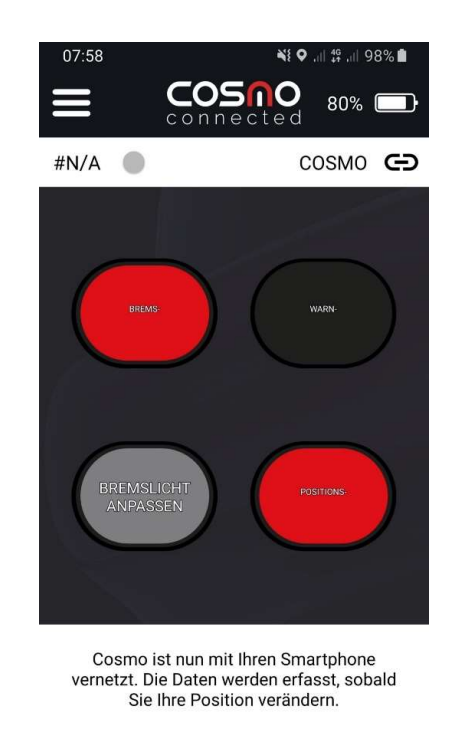

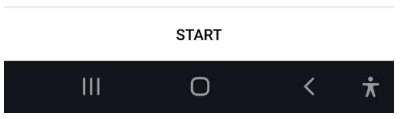

# Warn- und Positionslicht

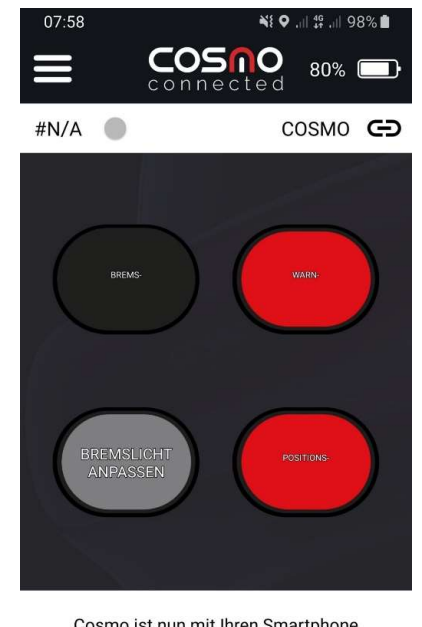

Cosmo ist nun mit Ihren Smartphone vernetzt. Die Daten werden erfasst, sobald Sie Ihre Position verändern.

**START**  $\circ$  $\dot{\pi}$ 

# Warnlicht

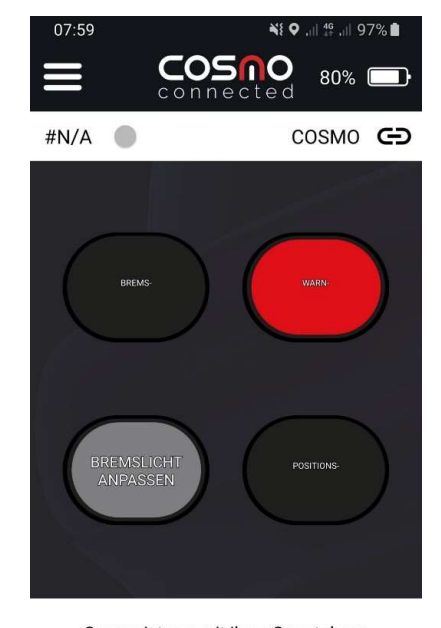

Cosmo ist nun mit Ihren Smartphone vernetzt. Die Daten werden erfasst, sobald Sie Ihre Position verändern.

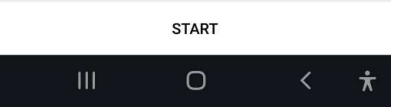

# Wichtig: Sensibilität des Bremslichts anpassen

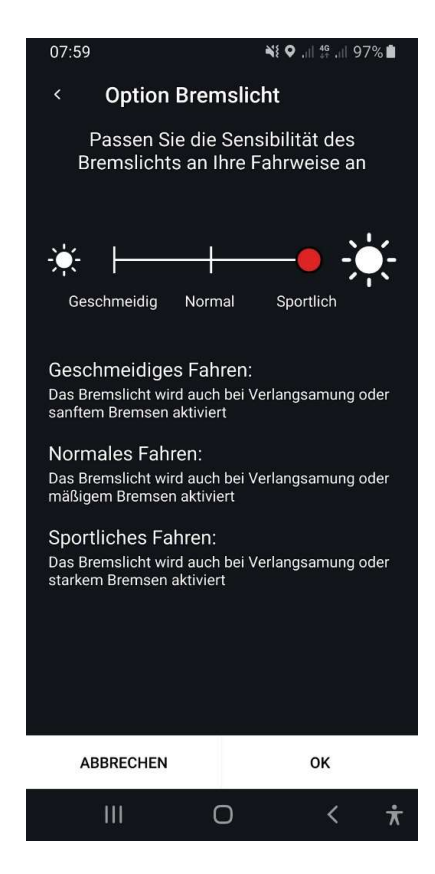

# Trackingfunktion

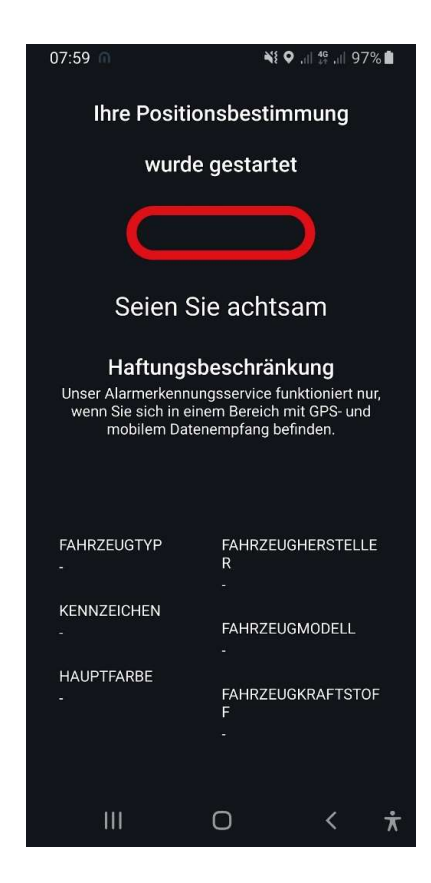

# durch Tasten #N/A von Cockpit

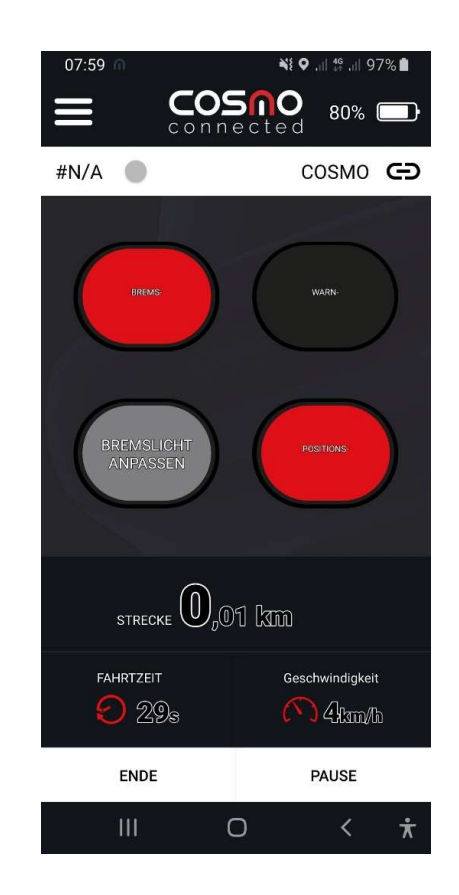

# Auf Karte umschalten

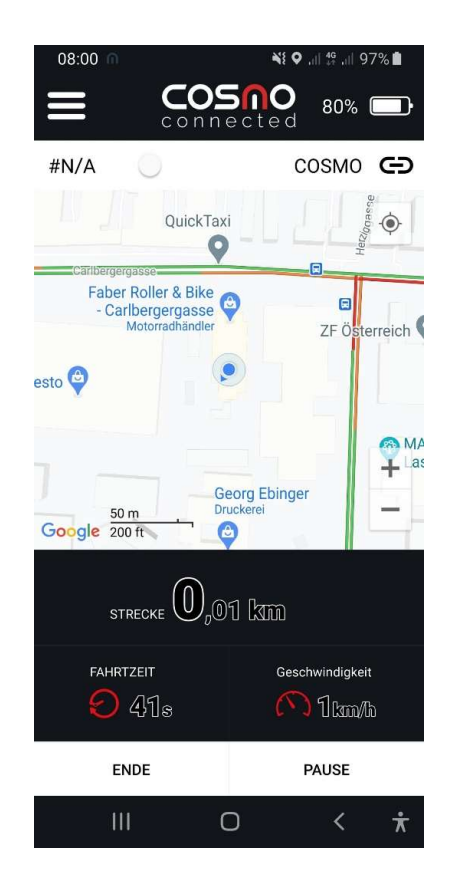

# **Video Nachtmodus**

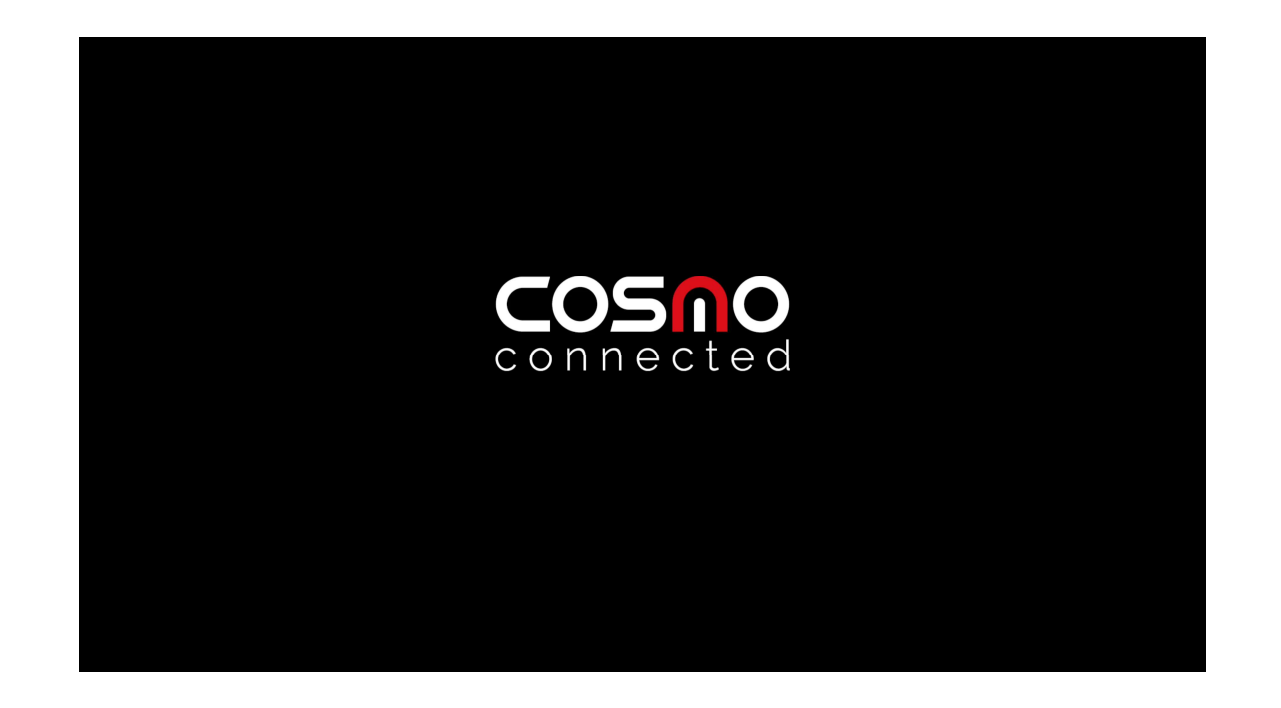

Youtube Link: www.youtube.com/watch?v=D-yLSfWnSxQ

# Cosmo Bike + Remote

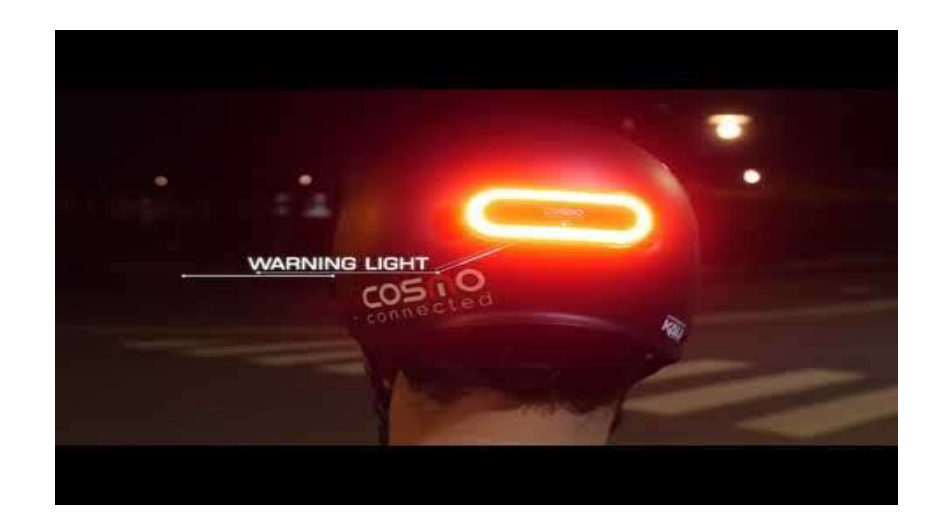

Youtube Link:<br>.com/watch?v=5rrlSp00B98<br># www.youtube.com/watch?v=5rrISp00B98